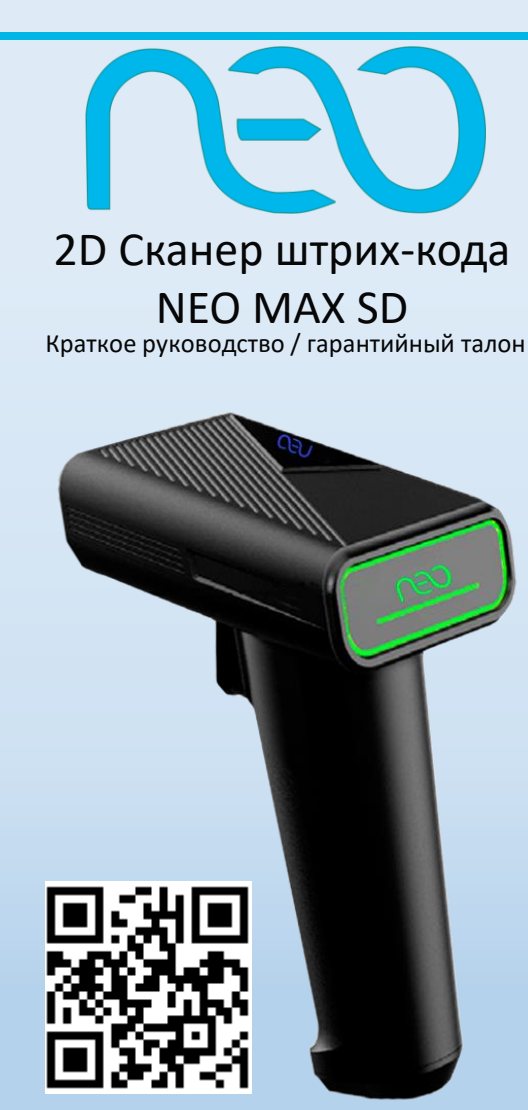

# WWW.NEOKKT.COM

### **Гарантийные условия**

Гарантия действительна при наличии заполненного гарантийного талона от указанного оборудования. Под гарантийные случаи попадают проблемы с эксплуатационными характеристиками оборудования, не вызванные внешним воздействием. Гарантийный период 1 год. При соблюдении всех условий предоставляется бесплатное обслуживание и устранение неисправностей оборудования. Гарантия не распространяется: на расходные части или материалы.

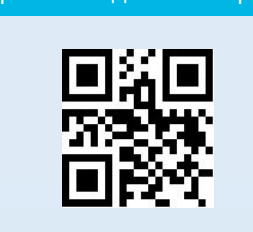

Возврат к заводским настройкам

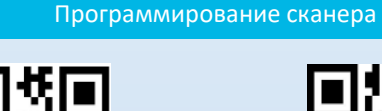

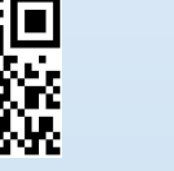

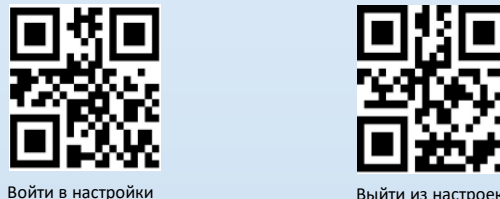

### *Внимание!*

*Все настройки сканера выполняются в следующем порядке:*

- *1. Отсканировать код «Войти в настройки»*
- *2. Отсканировать нужный настроечный код*
- *3. Отсканировать код «Выйти из настроек»*

# Выбор режима связи

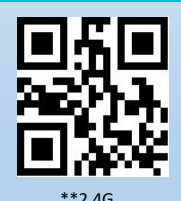

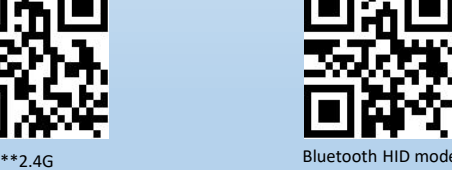

- По умолчанию установлен режим 2.4G

*После выбора режима связи отсканируйте код ниже для сопряжения.*

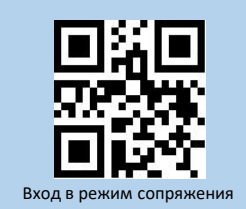

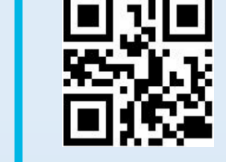

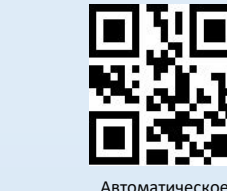

Ручной режим сканирования

### Режим передачи данных

Режим сканирования

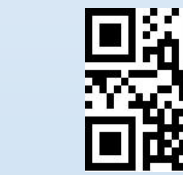

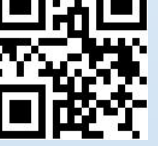

сканирование

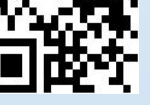

Синхронный режим инвентаризации

Управление данными

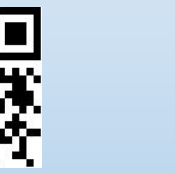

Выгрузка данных

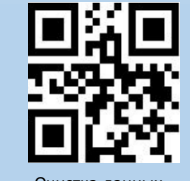

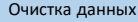

• Синхронный режим подразумевает моментальную выгрузку всех отсканированных данных по проводному или беспроводному каналу.

• Режим инвентаризации позволяет хранить отсканированные данные в памяти сканирующего устройства. Количество отсканированных данных можно просмотреть, выгрузить на устройство, а также удалить из памяти сканирующего устройства.

# Настройка виброотклика

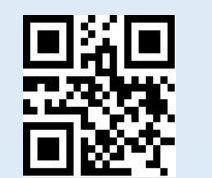

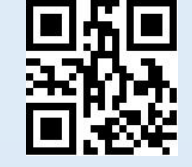

\*\*Включить виброотклик Выключить виброотклик *- По умолчанию включена*

## Настройки звуковой индикации

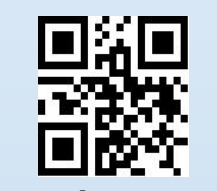

Включить Выключить

Настройка окончания строки

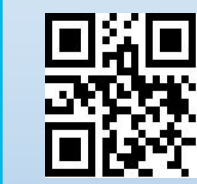

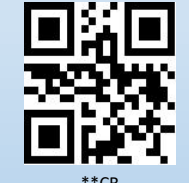

**Выключить** 

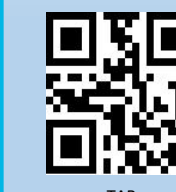

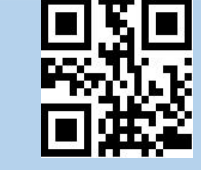

TAB CRLF (0x0D 0x0A)

- По умолчанию включено окончание строки CR

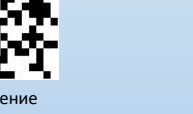

количества сохраненных данных

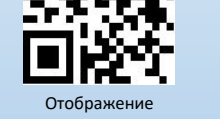

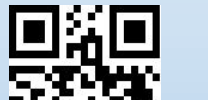

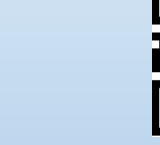

## Настройка спящего режима

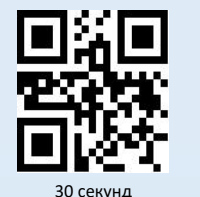

 $**1$  минута

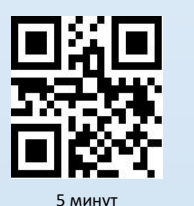

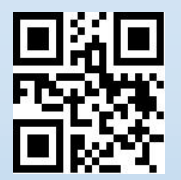

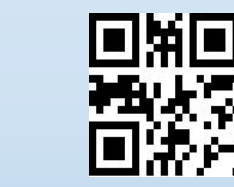

 $10$  минут

Никогда не

переходить в спящий

режим

Включить

Перевести сканер в спящий режим

### Считывание зеркальных кодов

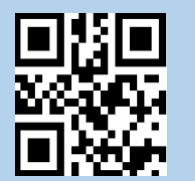

\*\*Выключить

! По умолчанию считывание зеркальных штрих кодов выключено. В некоторых сценариях использования сканирующего устройства может потребоваться считывать зеркальные Data Matrix коды. Пользователь может включить данную опцию отсканировав настроечный код выше.

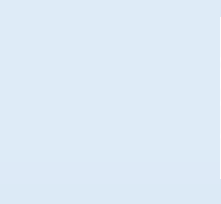

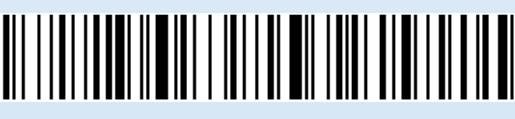

Поддержка кириллицы в кодировке UTF-8 и WIN-1251

Включение кириллицы

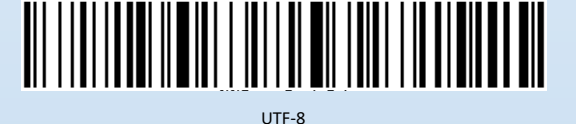

<u>| || || || ||</u>

**WIN-1251** 

### Считывание инверсионных кодов

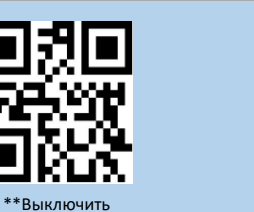

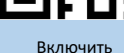

! По умолчанию считывание инверсионных штрих кодов выключено. В некоторых сценариях использования сканирующего устройства может потребоваться считывать инверсионные Data Matrix коды. Пользователь может включить данную опцию отсканировав настроечный код выше.

### Включение и отключение префикса

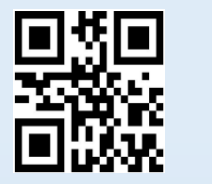

\*\*Выключить

По умолчанию все префиксы отключены. Для настройки индивидуальных префиксов воспользуйтесь полной инструкцией, которая доступна на сайте www.neokkt.com

Поддержка Aztec

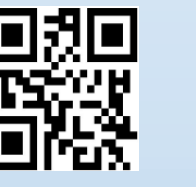

Включить

- По умолчанию считывание кодов типа Aztec выключено

### Использование программных штрих-кодов

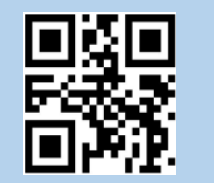

Передавать программные штрих-коды

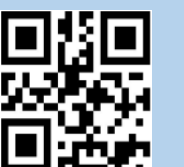

\*\*Выключить

Включить

\*\*Не передавать программные штрих-коды

# Показать уровень заряда

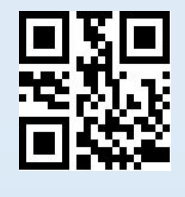

Уровень заряда

## Отображение информации об устройстве

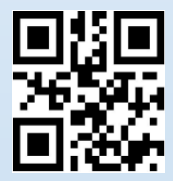

Версия прошивки

### Рекомендации по технике сканирования

1. Нажмите и удерживайте кнопку сканирования, направляя круг красного прицела на

центр сканируемого кода, при этом должна включаться белая светодиодная подсветка.

2. Оптимальное расстояние считывания зависит от типа и размера кода. При изменении

расстояния до штрихкода изменяется размер прицела (уменьшается при приближении).

3. При успешном считывании сканер издает однократный звуковой сигнал, после которого

подсветка и прицел отключаются. Далее данные кода передаются в хост систему (ПК)

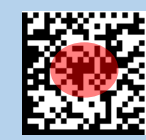

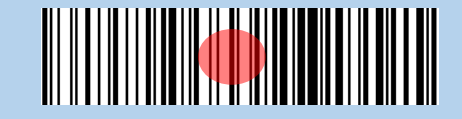